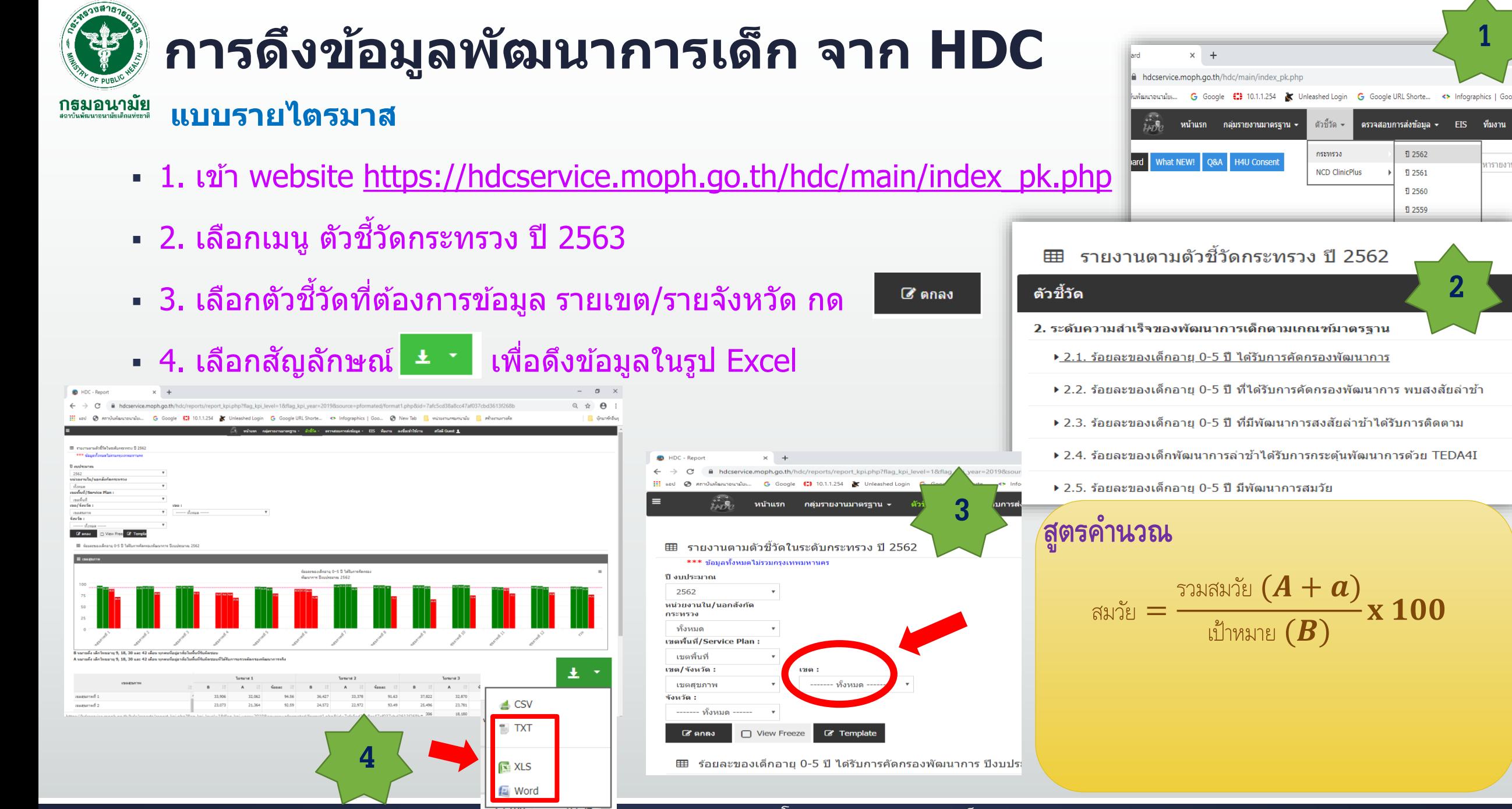

จัดท าโดย สถาบันพัฒนาอนามัยเด็กแห่งชาติ กรมอนามัย

**2**

**EIS** 

**1**

ารายงาน

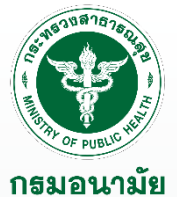

## **การดึงข้อมูลพัฒนาการเด็ก จาก HDC**

## **แบบรายเดือน**

- 1. เข้า website [https://hdcservice.moph.go.th/hdc/main/index\\_pk.php](https://hdcservice.moph.go.th/hdc/main/index_pk.php)
- 2. เลือกเมนูกลุ่มรายงานมาฐาน➡่เลือกเมนูส่งเสริมป้องกัน➡่อนามัยแม่และเด็ก
- 3. เลือกตัวชี้วัดผลการดำเนินการการคัดกรองพัฒนาการเด็กตามกลุ่มอายุ specialpp

ี 6ึ ตกลง

 $\blacksquare$  4. เลือกข้อมูลแต่ละเดือน และรายเขต กด

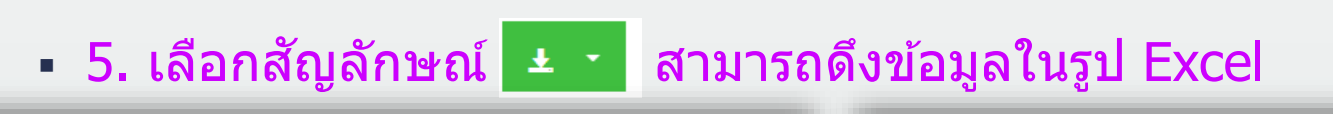

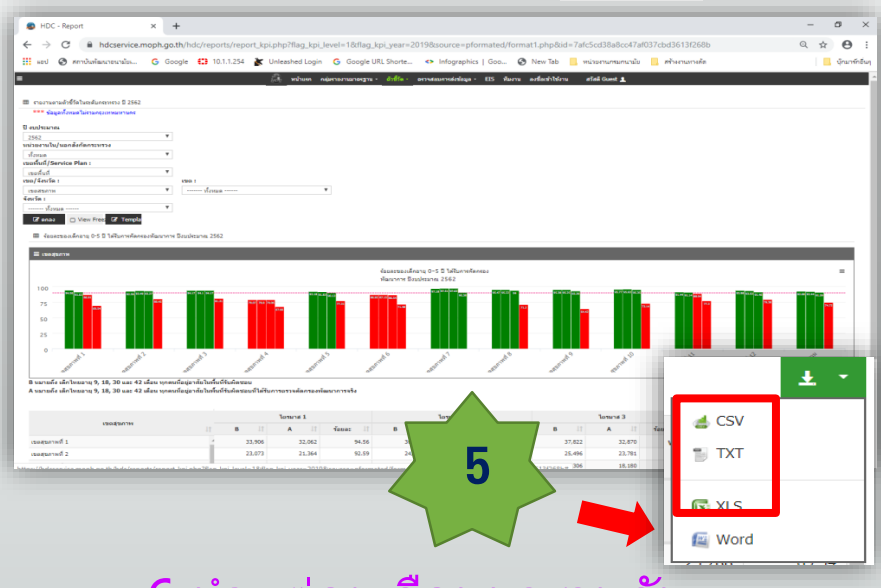

<u>▪ 6.นำแต่ละเดือนมารวมกัน</u>

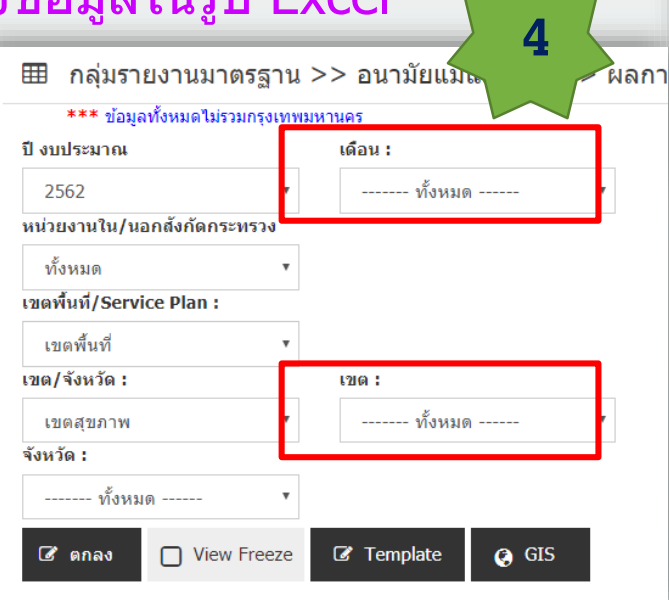

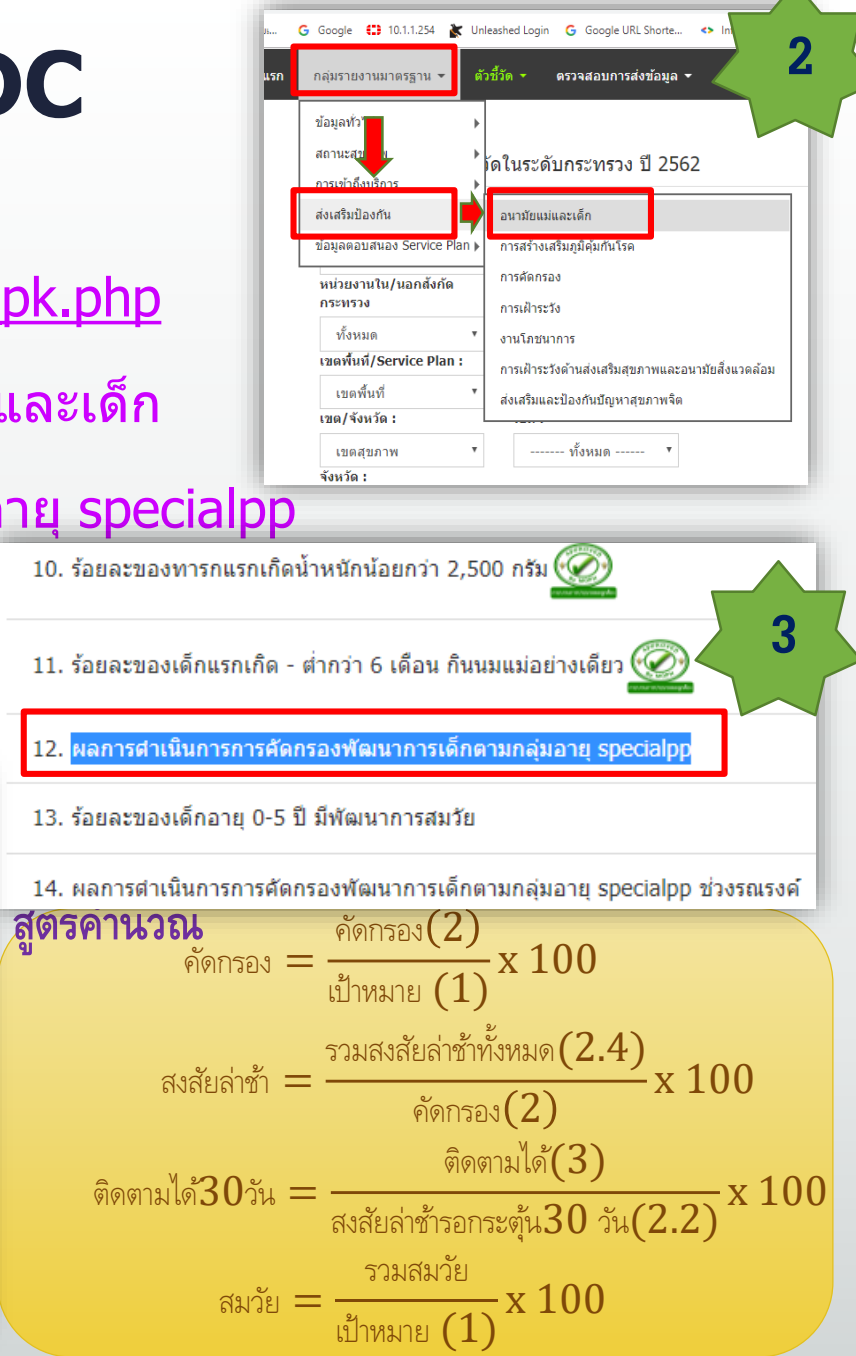

จัดท าโดย สถาบันพัฒนาอนามัยเด็กแห่งชาติ กรมอนามัย

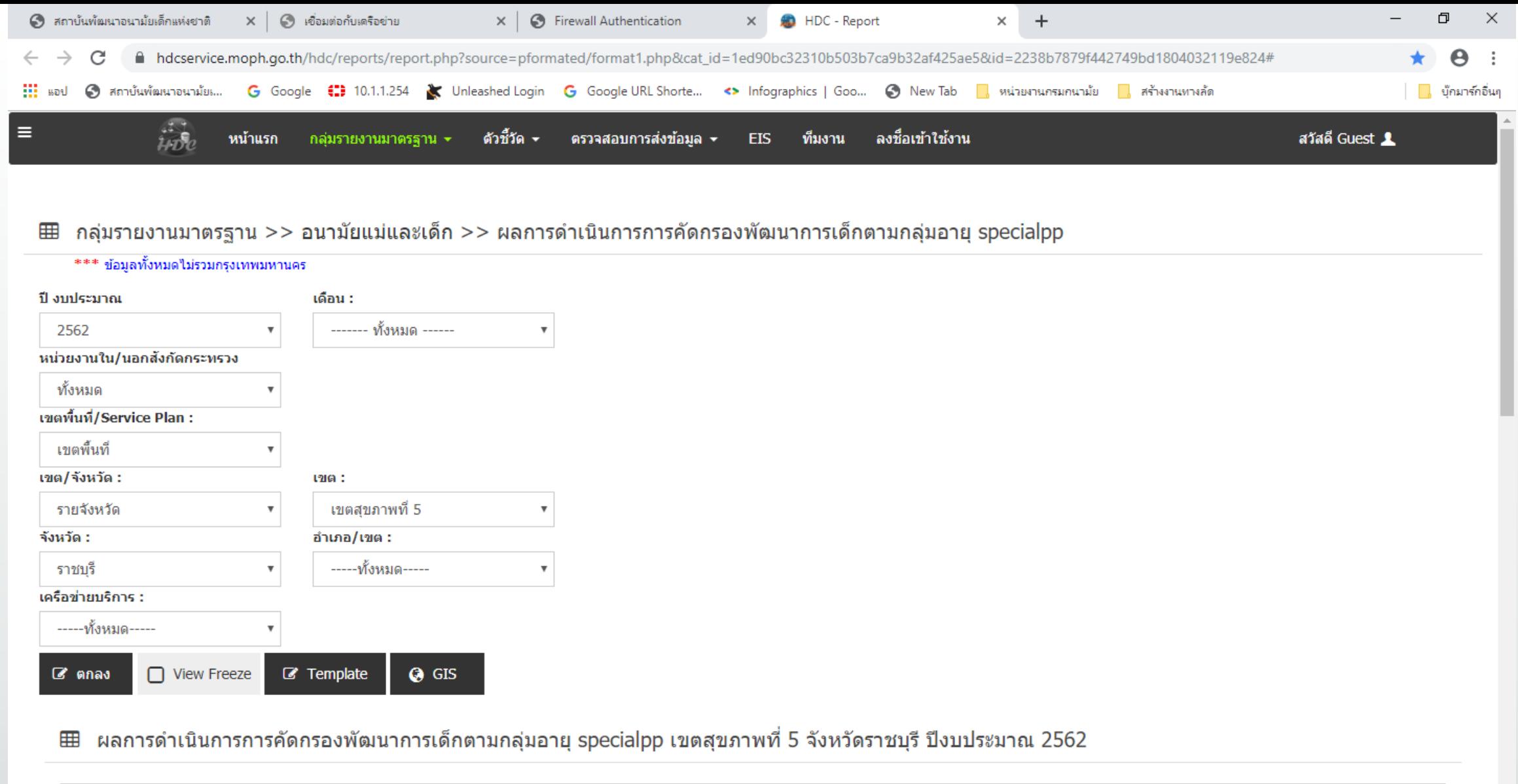

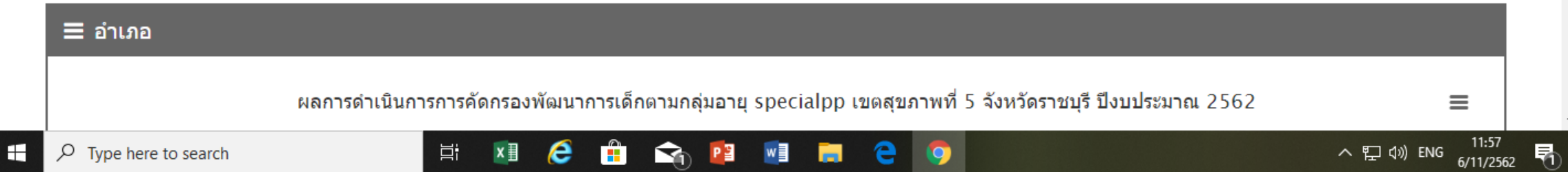

 $\overline{\phantom{a}}$ 

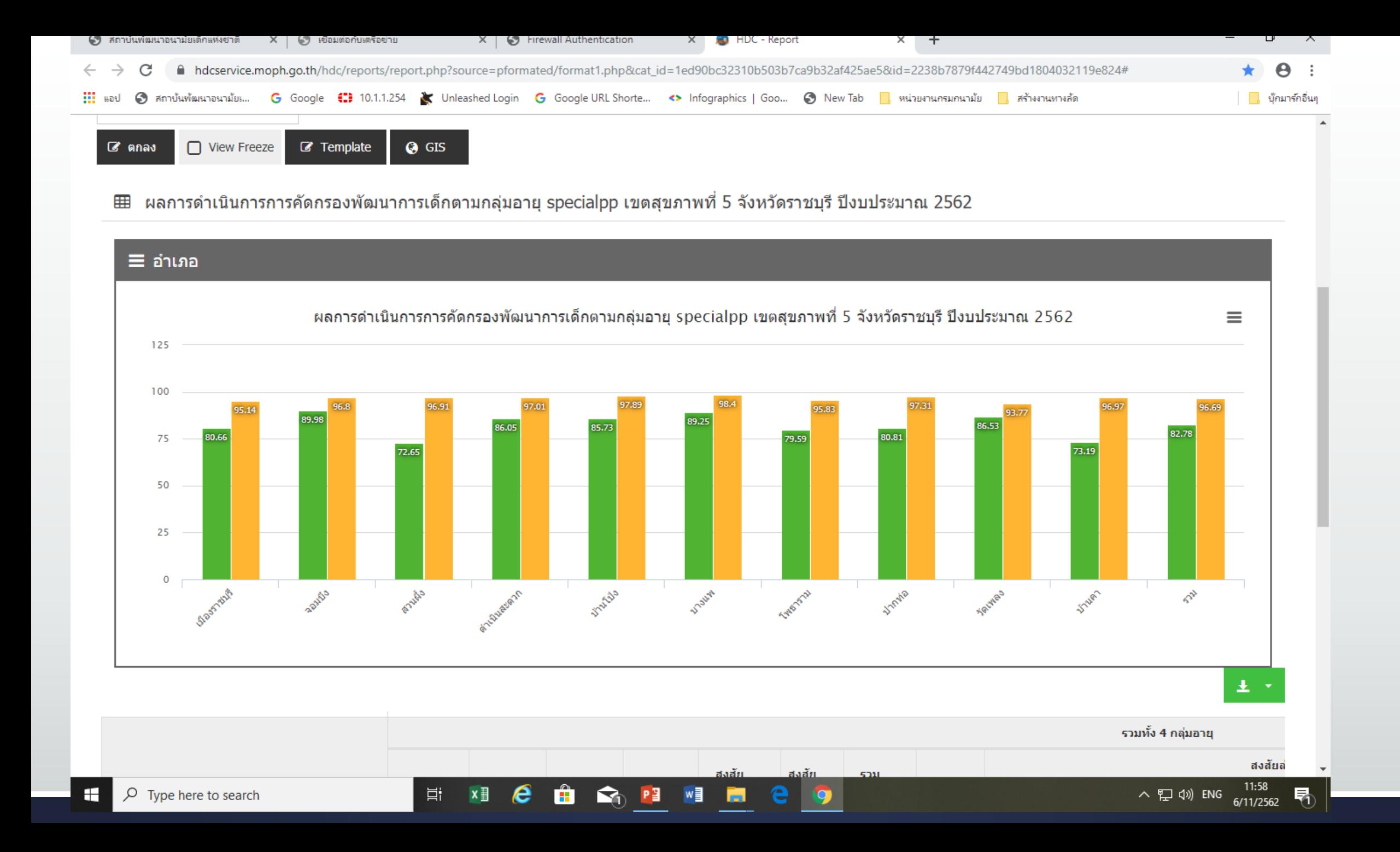

## การคำนวณพัฒนาการเด็กตามกลุ่มอายุ จากแฟ้ม specialpp

▪ ดาวน์โหลด Excel รายเขต จาก website [http://nich.anamai.moph.go.th/more\\_news.php?cid=55&filename=AnalyHDC](http://nich.anamai.moph.go.th/more_news.php?cid=55&filename=AnalyHDC)